# Instrukcja rejestratora KAMIP-112

**1. Budowa**

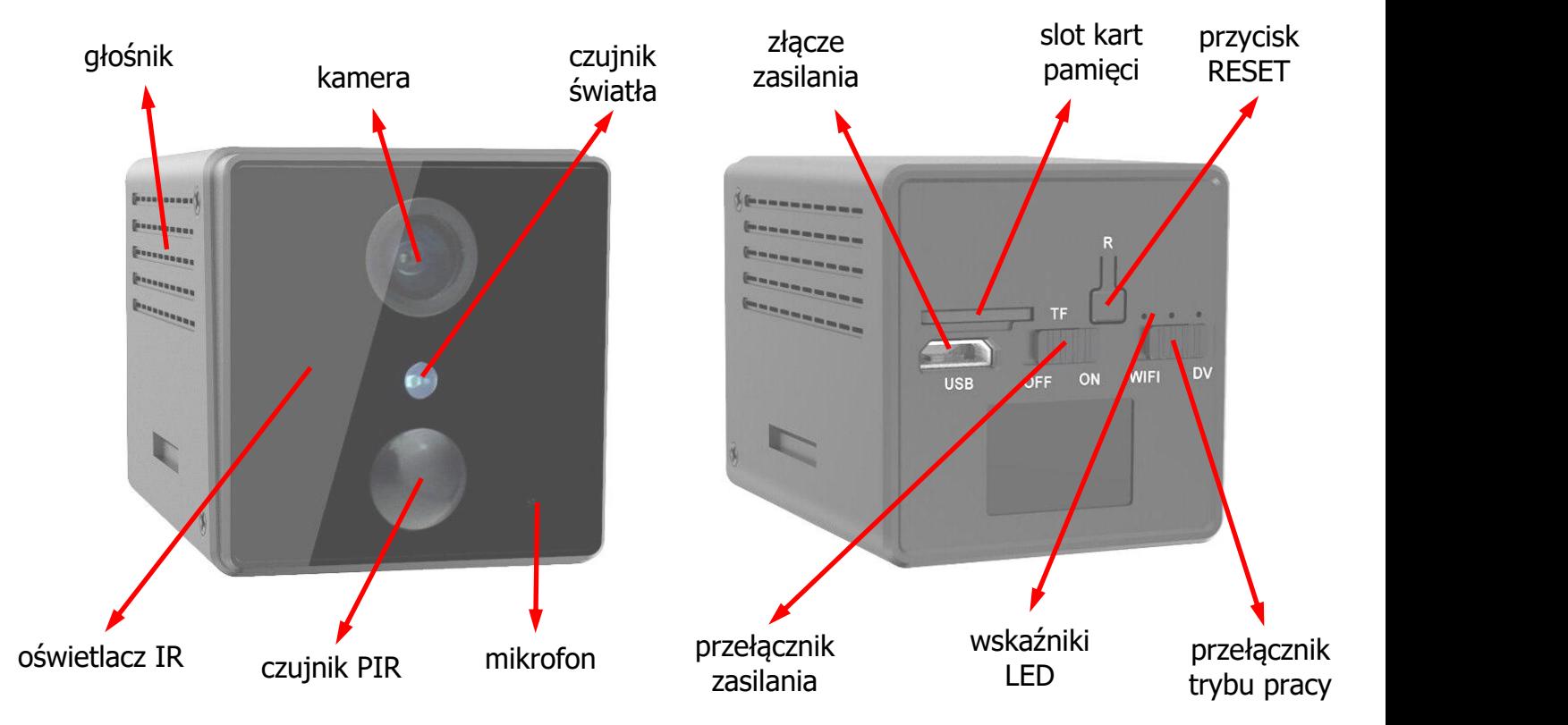

### **2. Wskaźniki LED**

#### **Niebieski**

wolne miganie – oczekiwanie na połączenie szybkie miganie – nawiązywanie połączenia zapalony na stałe – połączenie nawiązane

#### **Zielony**

wolne miganie – zapis w trakcie szybkie miganie – brak / błąd karty pamięci

#### **Niebieski i zielony**

szybkie miganie - przywrócenie ustawień fabrycznych, słyszalny dźwięk

### **Żółty**

Zapalony na stałe podczas ładowania, wyłączony po naładowaniu.

## **3. Ładowanie**

Urządzenie jest wyposażone we wbudowany akumulator. Może być ładowany z portu USB komputera, power banku lub zasilacza 5V. Czas ładowania wynosi ok 4-5 h. Przed pierwszym użyciem lub po dłuższym czasie gdy urządzenie nie było wykorzystywane należy je naładować.

### **4. Działanie**

Przed włączeniem urządzenia należy włożyć do odpowiedniego slotu kartę pamięci sformatowaną na FAT32. Potem w zależności od zapotrzebowania należy ustawić przełącznik trybu pracy. Przed pierwszym uruchomieniem lub uruchomieniem po długim czasie nieużywania zalecane jest ustawienie trybu WiFi i sprawdzenie konfiguracji / skonfigurowanie urządzenia. Po tym można włączyć urządzenie przełącznikiem zasilania. Tryb DV od razu włączy zapis z zadanymi wcześniej parametrami. Tryb WiFi spowoduje postawienie własnego punktu dostępowego przez urządzenie i przejście w oczekiwanie na połączenie.

Instalujemy na telefonie aplikację **O-KAM** ze sklepu PLAY lub AppStore. Można skorzystać również z kodu QR.

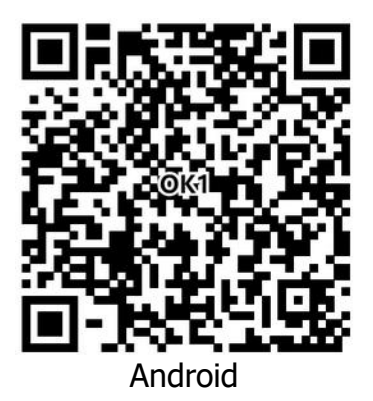

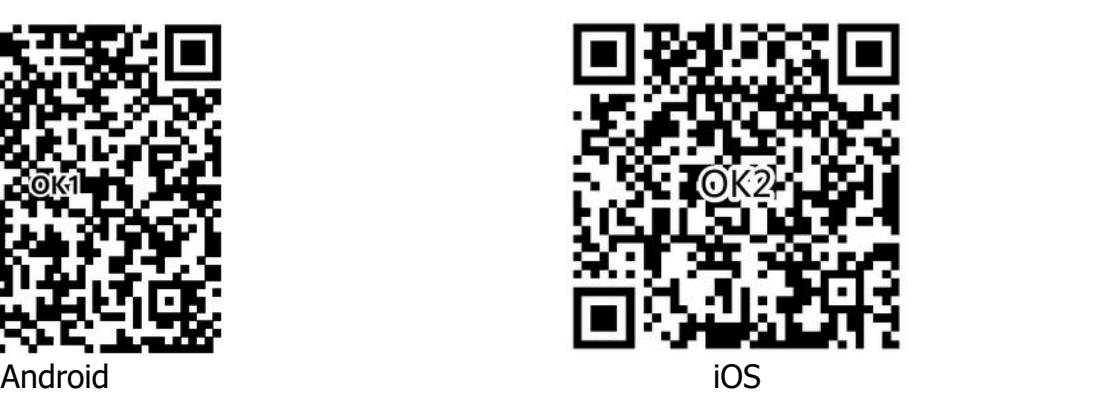

W aplikacji należy założyć konto, aby z niej korzystać.